ednet

# **6-Tasten 2,4 GHz Funk-Maus**

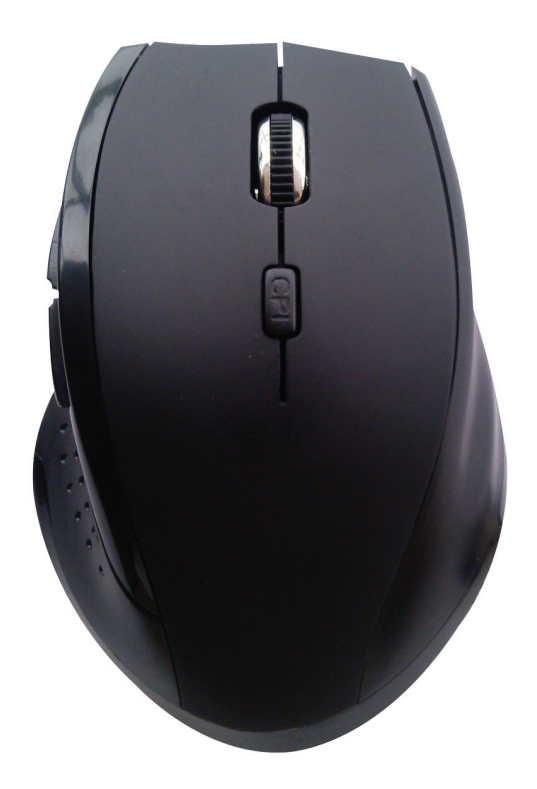

**Bedienungsanleitung 81098** 

### **BEDIENELEMENTE**

Die Bedienelemente der Maus sind in der Zeichnung dargestellt:

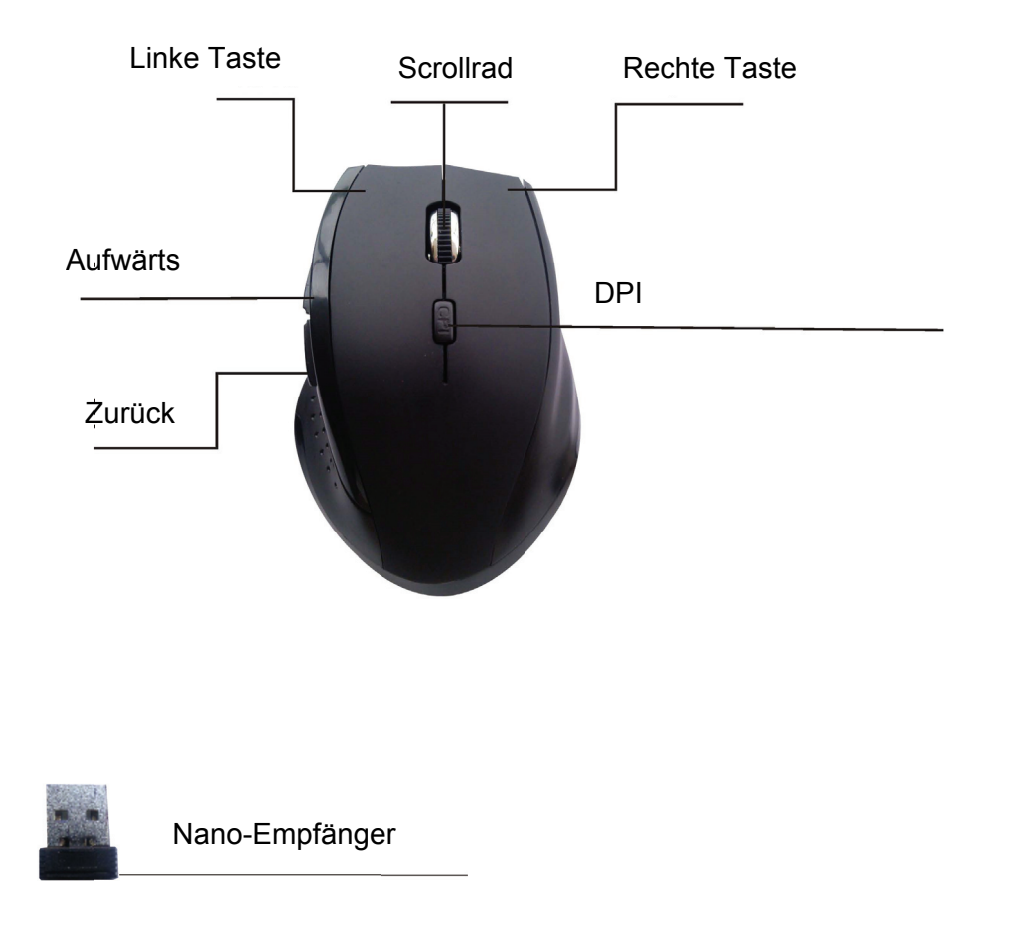

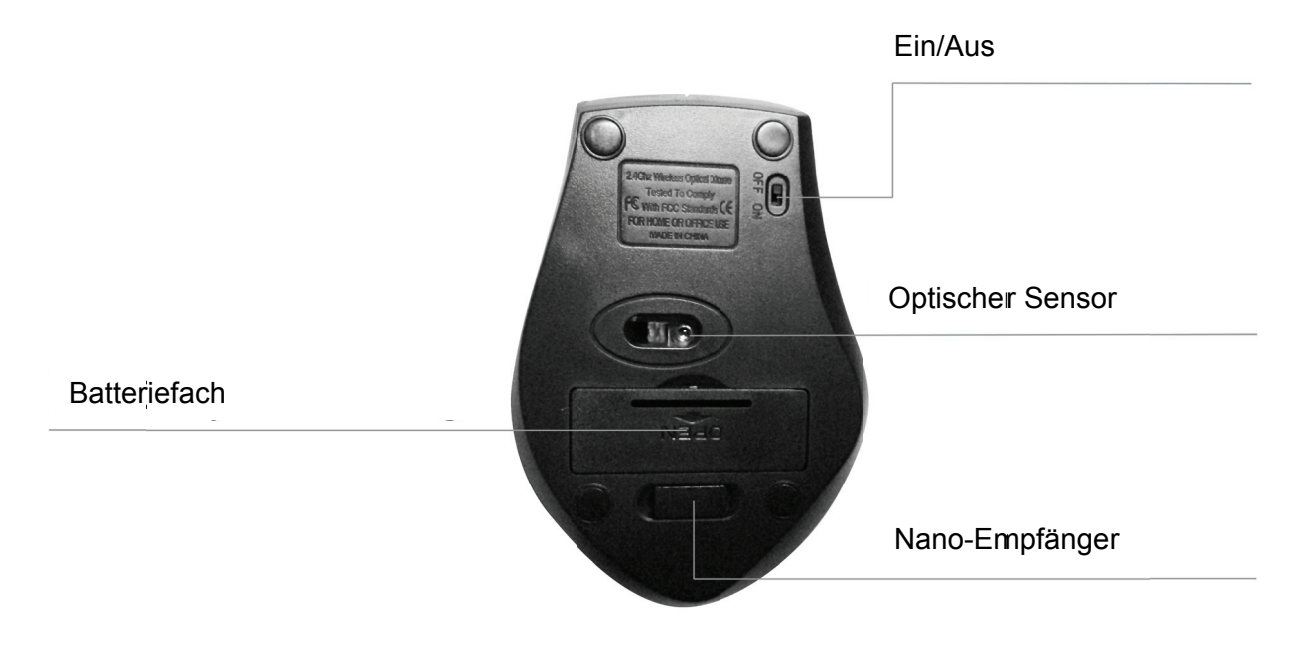

## **INSTALLATION**

- $1.$ Öffnen Sie das Batteriefach und setzen Sie die Batterien ein.
- $2<sup>1</sup>$ Nehmen Sie den Nano-Empfänger heraus.
- Schließen Sie den Nano-Empfänger an einem USB-Port Ihres PC an.  $3<sub>1</sub>$
- Für die meisten Betriebssysteme ist keine Installation erforderlich, der Nano-Empfänger 4. muss nur an einem USB-Port Ihres PC angeschlossen werden.
- Die Abtastrate DPI der Maus kann eingestellt werden. Die folgenden Abtastraten  $5<sub>1</sub>$ können eingestellt werden. 800 DPI - 1200 DPI - 1600 DPI
- Sie können die Maus ebenfalls in Ihren Systemeinstellungen einstellen, beispielsweise  $6.$ die Geschwindigkeit des Doppelklicks oder die Geschwindigkeit der Cursorbewegung.
- $7<sup>1</sup>$ Mit dem Ein-/Ausschalter auf der Unterseite schalten Sie die Maus ein und aus. Zum Ausschalten stellen Sie den Schalter auf "OFF".
- Zum Einschalten stellen Sie den Schalter auf "ON". 8.

## User manual:

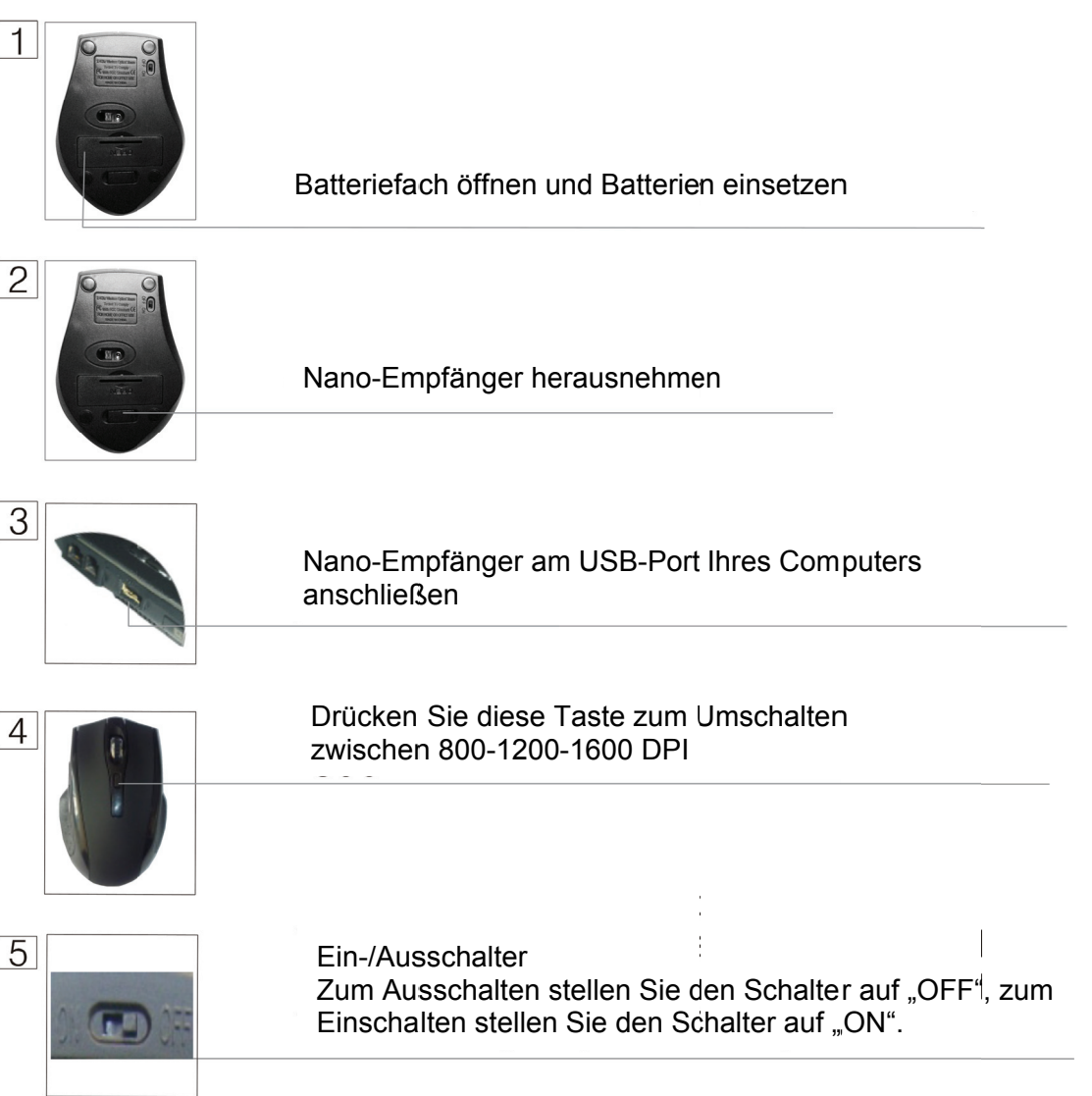

#### **BEDIENUNGSHINWEISE**

Normalerweise dient die linke Maustaste zur Aktivierung oder Deaktivierung von Optionen oder durch Doppelklicken der Ausführung bestimmter Operationen. Die rechte Maustaste dient normalerweise dem Öffnen von Untermenüs oder anwendungsspezifischen Menüs. Die Funktion der mittleren Maustaste wird durch die jeweilige Anwendung bestimmt, während das Scrollrad durch eine Seite oder einen Bildschirm scrollt. In vielen Programmen werden die Funktionen der mittleren und rechten Maustaste benutzerdefiniert. Einzelheiten finden Sie in den Anleitungen der entsprechenden Software.

#### **PFLEGE**

Reinigen Sie die Maus mit einem feuchten Tuch. Achten Sie darauf, dass die Öffnung für den optischen Sensor unter der Maus stets sauber ist, damit die Maus immer einwandfrei arbeitet.

#### **KOMPATIBILITÄT**

- Microsoft<sup>®</sup> Windows<sup>®</sup> (alle aktuellen Versionen)
- Linux (alle Versionen)
- Mac OS<sup>®</sup> (alle aktuellen Versionen)

**www.assmann.com**  ASSMANN Electronic GmbH Auf dem Schüffel 3 58513 Lüdenscheid Germany

## $C \in \mathbb{O}$

Hiermit erklärt die ASSMANN Electronic GmbH, dass sich die kabellose optische Maus Typ, ednet 81098 in Übereinstimmung mit den Anforderungen und Vorschriften der Richtlinie 1999/5/EG befindet. Die vollständige Konformitätserklärung können Sie unter http://www.assmann.com. anfordern. Die kabellose optische Maus, Typ ednet 81098 ist zur Verwendung in den folgenden Ländern bestimmt: Bundesrepublik Deutschland, Österreich